# **Table of Contents**

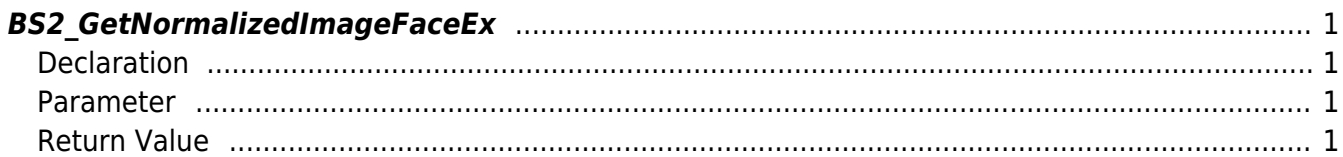

#### <span id="page-1-4"></span>[Face API](https://kb.supremainc.com/kbtest/doku.php?id=en:face_api) > [BS2\\_GetNormalizedImageFaceEx](#page-1-4)

## <span id="page-1-0"></span>**BS2\_GetNormalizedImageFaceEx**

[+ 2.8] FaceStation F2 BioStation 3 Getting Image Warping from the raw image file of user face is available to use.

For 1:1 Server Matching, the Server Application can store the image warping per user. And then, the server would send the image warping of the user to the device when server matching is enabled and request the 1:1 verification.

For more details about image warping, refer to flag in [BS2FaceEx.](https://kb.supremainc.com/kbtest/doku.php?id=en:face_api#bs2faceex)

### <span id="page-1-1"></span>**Declaration**

```
#include "BS_API.h"
```

```
int BS2 GetNormalizedImageFaceEx(void* context, uint32 t deviceId, const
uint8 t^* unwarpedImage, uint32 t unwarpedImageLen, uint8 t^* warpedImage,
uint32 t* warpedImageLen);
```
#### <span id="page-1-2"></span>**Parameter**

- [In] *context* : Context
- [In] *deviceId* : Device ID
- [In] *unwarpedImage* : Pointer of unwarpedImage, raw data of face image
- [In] *unwarpedImageLen* : Data size of unwarpedImage
- [Out] *warpedImage* : Pointer of the buffer to get image warping
- [Out] *warpedImageLen* : Data size of warpedImage

#### <span id="page-1-3"></span>**Return Value**

If successfully done, BS\_SDK\_SUCCESS will be returned. If there is an error, the corresponding error code will be returned.

From: <https://kb.supremainc.com/kbtest/>- **BioStar 2 Device SDK**

Permanent link: **[https://kb.supremainc.com/kbtest/doku.php?id=en:bs2\\_getnormalizedimagefaceex](https://kb.supremainc.com/kbtest/doku.php?id=en:bs2_getnormalizedimagefaceex)**

Last update: **2023/08/17 13:01**